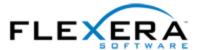

# **InstallAnywhere 2014**Release Notes

originally released August 2014; updated to include SP1, released December 2014

# Introduction

InstallAnywhere is the leading multiplatform installation development solution for application producers who need to deliver a professional and consistent installation experience for physical, virtual, and cloud environments.

Some of the new features in InstallAnywhere 2014 Premier Edition include the ability to easily create upgrades, updated authentication support for Apple OS X, expanded support for connecting to MySQL servers and running SQL scripts, and improvements for deploying Web applications to local or remote Apache Tomcat servers. In addition, all editions of InstallAnywhere 2014 include authoring and run-time support for new versions of Red Hat Linux and Ubuntu.

InstallAnywhere 2014 Service Pack 1 (SP1) offers expanded platform support and resolves a number of issues.

For the latest information about this release of InstallAnywhere, including updates to these release notes, see the <u>online version of the InstallAnywhere 2014 release notes</u>.

# **Changes in SP1 (December 2014)**

InstallAnywhere 2014 SP1 offers expanded platform support. It also resolves a number of issues. This service pack is available as a full installation; that is, you can install it on a machine that has the original release version of InstallAnywhere 2014 (as long as it is in a different location), or you can install it on a clean machine.

You can obtain the installer for InstallAnywhere 2014 SP1 through the <u>Flexera Software Product and License Center</u>. For instructions, see the <u>download and licensing instructions</u> for InstallAnywhere.

### **Expanded Platform Support**

InstallAnywhere now supports the following platforms for the installer run-time environment, as well as for the InstallAnywhere authoring environment:

- Red Hat Enterprise Linux 7
- OpenSUSE Linux 13.1 (x86 and x64)
- SUSE Linux Enterprise 11 SP3 (x64)
- OS X Yosemite (10.10)

These changes resolve the following issues: IOJ-1665629 and IOJ-1700447.

# Changes to Authentication and Code-Signing Support for OS X-Based Installers

Improvements have been made to the authentication and code-signing support for OS X-based installers. End users can now successfully run code-signed installers (as well as uninstallers) with authentication support on systems that have OS X 10.8 or later.

### Flexible Methods for Code Signing

InstallAnywhere now supports two different methods of code signing:

- InstallAnywhere performs the code-signing step at build time on the InstallAnywhere build machine—The InstallAnywhere user has access to the Developer ID Application certificate and, in the InstallAnywhere project, configures the Code Signing settings (the certificate location and the keystore password). At build time, InstallAnywhere code signs the appropriate output files.
- The InstallAnywhere build output is code signed on a designated code-signing machine—The InstallAnywhere user builds an unsigned installer on the build machine. The build output is then code signed on a secure code-signing machine that has the Developer ID Application certificate. Note: A limitation of this method is that it is not possible to sign the uninstaller; therefore, the resulting uninstaller cannot be used to uninstall the product. The only way to remove a product whose installer was code signed using this method is to drag it to the Trash.

### New Tool for Code Signing the Helper Tool

When you configure your project to include authentication support, InstallAnywhere adds a helper tool to your installer. The helper tool is the file that is used to launch the installer or uninstaller with elevated privileges. The helper tool must be code signed with the same Developer ID Application certificate that you will be using to sign your installer.

A new Prepare the Helper Tool utility is available when InstallAnywhere is installed on an OS X-based system. You can use this utility on your build machine to sign the helper tool, or you can copy the utility to your designated code-signing machine, where you can then sign the helper tool.

Once you have signed the helper tool, you can copy the signed helper tool to all of your OS X-based build machines.

### **Support for Version 2 Signatures**

InstallAnywhere now has support for creating version 2 signatures for OS X-based systems. All code signing must be done on systems that are running OS X 10.9 or later. Version 1 signatures, which are created by earlier versions of OS X, are not recognized by Gatekeeper on systems with OS X 10.9 and later and are considered obsolete. Files that are signed with version 2 signatures will work on OS X 10.8 and later.

### **Requirements for Code Signing**

The following requirements must be met for code signing OS X-based installers:

- The OS X-based installer must be built on an OS X-based system.
- All code signing must be done on systems that are running OS X 10.9 or later.
- A Developer ID Application certificate must be used to sign the files. The certificate should be
  added to the login keychain—not the system keychain—on the machine that is going to be used
  for code signing, and the same user account that was used to add the certificate to the login
  keychain should be used to sign files.
- If you plan on performing builds through the command-line console, ensure that the certificate has been granted access to be used by all applications.
- Ensure that the latest Xcode IDE and all of its default SDKs are installed on the machine that is going to be used for code signing.

For additional details about the authentication and code-signing support for OS X-based systems, see the InstallAnywhere Help Library.

These changes resolve the following issues: IOA-000080583 and IOJ-1665425.

#### **IOA-000068808**

The InstallAnywhere installation for Windows-based authoring systems, as well as the InstallAnywhere executable files that the installation installs (including files such as InstallAnywhere.exe and build.exe), is digitally signed. Therefore, when these files are launched, the UAC prompt that is displayed on some Windows-based systems no longer asks if you want to allow the program from an unknown publisher to make changes.

#### IOA-000083568

If you build a CD-ROM installer that targets OS X-based systems and is configured to include a Java virtual machine (JVM), InstallAnywhere now creates the installer that includes the JVM in the appropriate output folder. Previously in some cases, InstallAnywhere did not create the installer.

#### IOC-000087820

If you install InstallAnywhere on a Linux-based machine and use the licensing wizard to set up a node-locked license, the host ID is now correctly displayed on the Host ID panel in the wizard. In addition, if you pass the -generateHostID command-line option to the InstallAnywhere command-line build tool (build.exe), the host ID is now correctly returned. Previously in both cases, if the machine was using the Consistent Network Device Naming convention for the Ethernet interface cards, the host ID was displayed as 000000000000, which was incorrect.

If you select a valid node-locked license file (.lic) in the licensing wizard, the wizard can now successfully set up licensing for InstallAnywhere. Previously, if the machine was using the Consistent Network Device Naming convention for the Ethernet interface cards, the licensing wizard displayed an error stating that licensing could not be set up with the specified license file.

#### IOJ-1660248

If you create an installer that requires elevated privileges and that uses the Set System Environment Variable action to set an environment variable on OS X-based systems, its uninstaller now removes that environment variable.

#### IOJ-1664423

If you configure your project to create a log file during installation and one of the folders in the path of that log file resolves to a name that ends in a space, this trailing space is removed at run time from the path on Windows-based target systems, which do not support folder names that end in spaces. As a result of this change, if an end user runs an installer that is configured to create a log file in such a path, and the end user cancels the installer during the Pre-Install sequence (that is, the end user clicks the Cancel button or the X button in one of the panels, and then clicks the Quit button), the installer no longer hangs.

### IOJ-1665180, IOJ-1665311

End users who are root users now can launch installers that are in a path that is fewer than three directories deep on Linux and UNIX target systems. Previously, the installation failed with an error.

#### IOJ-1665231

The JRE VM pack for Sun Solaris SPARC has been corrected and rebuilt. When the root user runs installers on Sun Solaris SPARC, the JRE that gets installed is now owned by that root user.

#### IOJ-1665716

End users who are root users now can launch uninstallers on Linux and UNIX target systems. Previously, the installation failed with an error.

#### IOJ-1666452

The Register Windows Service action now registers a Windows service on Windows-based target systems that do not have Microsoft Visual C++ 2012 Redistributable (x86). Previously, if a Windows-based target system did not have that redistributable, the action could not register the service.

#### IOJ-1666843

Java virtual machine packs that include JRE 1.8 update 5 are now available for download (http://www.flexerasoftware.com/downloads/downloads 7150.htm).

# New Features in InstallAnywhere 2014 (August 2014)

# Ability to Create Upgrades that Uninstall the Earlier Version If Present Before Installing the New Version

InstallAnywhere includes support for creating upgrades. At run time, if an earlier version of the product is present on target systems, it is uninstalled, and then the new version is installed. If an earlier version is not present, the installer installs the new version.

To configure settings for your upgrade, use the new Upgrades view, which is available from the Project page.

Note that a requirement for upgrade support is that the base version of the product must have been installed with silent mode enabled. That is, the uninstaller must be capable of silently uninstalling the earlier version.

This feature is available in the Premier edition of InstallAnywhere.

### **Updated Authentication Support for Apple OS X**

If you want your OS X-based installers and uninstallers to install files to and remove files from locations where write permissions are restricted for standard users, you can configure your project to require authentication. This support has been updated for OS X 10.8 and later systems. When authentication is required and standard users who are not root users or administrative users with adequate privileges try to launch your installer or uninstaller, they are prompted to enter an administrator name and password in order to proceed.

Note that target systems that have OS X 10.7 cannot run installers that include this authentication support.

To indicate whether you want to require authentication for your OS X-based installers and uninstallers, use the settings in the Authentication category in the Mac OS X area (Project page > Platforms view).

This feature is available in the Premier edition of InstallAnywhere.

# **Expanded Support for Connecting to MySQL Servers and Running SQL Scripts**

InstallAnywhere Premier Edition offers several improvements for connecting to MySQL servers and running SQL scripts.

# Enabling End Users to Specify Connection Information for Local and Remote Servers

Now you can add to your projects run-time panels or consoles that enable end users to specify connection information such as the name of the local or remote server, as well as the credentials that should be used to connect to the server through server authentication. In addition, you can optionally enable end users to test the connection information that they entered.

To add the new run-time panels and consoles to a project, add the Choose Database Connection (MySQL) panel or console actions. These actions are available for the Pre-Install view on the Sequence page in the InstallAnywhere Advanced Designer.

By default, these new run-time panels and consoles use variables such as \$DB\_NAME\_VARIABLE\$ and \$DB\_SERVERHOST\_VARIABLE\$ for storing the values that end users enter.

### **Support for Creating Databases on Target Systems**

The Run SQL Script action now optionally supports the creation of databases on target systems. The Properties Customizer that is displayed when you select this action in the Install view on the Sequence page has a new Create MySQL Database check box that you can use to indicate whether to create the database at run time.

Note that some of the connection-related settings (such as Server Host and Server Port) that were previously displayed when the database host was selected in the Hosts view on the Organization page have been moved to a new tab at the bottom of the view for the Run SQL Script action.

## MySQL 5.5 and 5.6 Support

InstallAnywhere now has support for managing MySQL 5.5 and 5.6 databases.

### **Expanded Documentation on Managing SQL Servers**

The documentation on managing SQL servers has been expanded. It now explains how to include the appropriate drivers for connecting to SQL databases and offers additional how-to information. For details, see the "Managing Database Servers" section of the InstallAnywhere Help Library.

# **Support for Deploying Web Applications to Local or Remote Apache Tomcat Servers**

InstallAnywhere Premier Edition offers improvements for deploying Web applications to Tomcat servers.

# Enabling End Users to Specify Connection Information for Tomcat Servers

Now you can add to your projects run-time panels or consoles that enable end users to specify settings for Apache Tomcat servers before deploying Web applications to these servers. For example, you can enable end users to choose between deploying applications to local or remote Tomcat servers. You can also let end users specify information such as the path on the local Tomcat server where they want to deploy the Web application or the name of the remote Tomcat server.

To add the new run-time panels to a project, add the Tomcat Runtime Deployment panel or console actions. These actions are available for the Pre-Install view on the Sequence page in the InstallAnywhere Advanced Designer.

By default, these new run-time panels and consoles use variables such as \$TOMCAT\_DEPLOYMENT\_OPTION\$ and \$TOMCAT\_SERVER\_PATH\$ for storing the values that end users enter.

### **Apache Tomcat 7 and 8 Support**

InstallAnywhere now has support for deploying Web applications to Tomcat 7.0.x and 8.0 servers.

### **Java 8 Support for Apple OS X**

InstallAnywhere now supports Oracle Java 8 on Apple OS X Mountain Lion (10.8) and OS X Mavericks (10.9).

### Red Hat Enterprise Linux 6.5 and Ubuntu 14.04 Support

InstallAnywhere now supports the following platforms for the installer run-time environment, as well as for the InstallAnywhere authoring environment:

- Red Hat Enterprise Linux 6.5 (desktop and server editions; x64)
- Ubuntu 14.04 (x64)

# Enhancements in InstallAnywhere 2014 (August 2014)

# New Variable for the Browse for CD Button on Some Apple OS X-Based Systems

The Change Media run-time panel has a Browse button that should enable end users to browse to the next installation media that they want to use. Apple OS X-based systems that use Oracle Java 7 with an update earlier than update 45 do not support native resources for the button on that panel, so the browse button does not work as expected. If you want to use Swing resources instead of native resources for that panel and avoid problems with the browse button, you can set the new ia.mac.filechooser.substituteSwingInsteadOfNativeForOlderJRE7 variable to true for installers that target OS X-based systems that use Oracle Java 7 with an update earlier than update 45. The default value for this property is false.

To set ia.mac.filechooser.substituteSwingInsteadOfNativeForOlderJRE7 to true, specify the following command-line parameter in your project (Project page > JVM Settings view > Installer Settings tab > Optional Installer Arguments):

-Dia.mac.filechooser.substituteSwingInsteadOfNativeForOlderJRE7=true This enhancement resolves issue IOA-000085117.

### **Enhanced Support for Registering Windows Services**

The Register Windows Service action has a new Service Description setting that lets you specify the description of the Windows service that your installer is registering on Windows-based target systems. The description is displayed is displayed in the service control manager's Description column. It is also displayed in the Description box on the General tab of the service's Properties dialog box.

This enhancement resolves issue IOA-000036897.

### **Updates to Portuguese Run-Time Strings**

The default run-time strings for Portuguese (Brazil) and Portuguese (Portugal) have been updated to reflect the Portuguese Language Orthographic Agreement of 1990 that went into effect in 2009.

These changes are available in the Premier edition of InstallAnywhere.

# **Important Information**

### **Evaluating InstallAnywhere**

Note that if you have not purchased a license for InstallAnywhere, you can install it and use it for a limited number of days without setting up the licensing. When you are using InstallAnywhere in this scenario, it operates in evaluation mode. The licensing wizard that InstallAnywhere displays whenever you launch InstallAnywhere in evaluation mode shows you how many days are left in the evaluation period. If you do not set up the licensing within the evaluation period, InstallAnywhere stops working when the evaluation period ends. You can set up licensing at any time before or after the evaluation period ends.

When you use InstallAnywhere in evaluation mode, there is a time limit for running installers that it creates. If you build an installer in the evaluation version of InstallAnywhere, your installer will stop working after 3 days.

# Obtaining the Installation and License Files for InstallAnywhere

You can obtain the installation and license files for InstallAnywhere through the <u>Flexera Software</u> <u>Product and License Center</u>. For instructions, see the <u>download and licensing instructions</u> for InstallAnywhere. If you purchased concurrent licenses of InstallAnywhere, the license server software is also available for download from that same site.

# **Project Upgrade Alerts**

The following information describes possible upgrade issues that may occur when you upgrade projects that were created with InstallAnywhere 2013 and earlier to InstallAnywhere 2014. It also alerts you to possible changes in behavior that you may notice between new InstallAnywhere 2014 projects and projects that are upgraded from InstallAnywhere 2013 or earlier to InstallAnywhere 2014.

# **Changes to the List of Supported Linux Versions for Running InstallAnywhere**

InstallAnywhere 2014 SP1 supports the following versions of Linux:

- Red Hat Enterprise Linux 7
- Red Hat Enterprise Linux 6.5 (desktop and server editions; x64)
- Red Hat Enterprise Linux 6.4 (desktop and server editions; x86 and x64)
- Red Hat Enterprise Linux 5 and 6 (x86 and x64)
- OpenSUSE Linux 11.2, 11.3, 11.4, 12.1, 12.2, 12.3, and 13.1 (x86 and x64)
- SUSE Linux Enterprise 11 SP2 and 11 SP3 (x64)
- Linux PPC 64-bit (build time only) only with Java 6
- Ubuntu 14.04 (x64)
- Ubuntu 13.04 (desktop and server editions; x86 and x64)
- Ubuntu 10.10, 11.10, and 12.04 (x86 and x64)
- Fedora 18 and 19 (desktop and server editions; x86 and x64)
- Fedora 14, 15, 16, and 17

InstallAnywhere no longer runs on SUSE Linux 10 (x86).

# **Changes in OS X Version Requirements for Target Systems**

Apple made full authentication support available starting with OS X 10.8. The authentication support that Apple provided in OS X 10.7 was limited and is no longer recommended on OS X 10.7—based systems. If you specify in your InstallAnywhere project that your OS X—based installer requires administrator credentials (Project page > Platforms view > Mac OS X area > Authentication), the installer and corresponding uninstaller that InstallAnywhere builds cannot be run on OS X 10.7—based systems. On OS X 10.8 and later systems, root users and administrator users can run the installer; standard users need to enter administrator credentials before the installer can continue running.

Apple no longer supports OS X 10.6 and earlier. Therefore, InstallAnywhere no longer supports the creation of installers for OS X 10.6 or earlier. If end users have OS X 10.6 or earlier on their machine and they try to run an installer that was built with InstallAnywhere 2014, the installer may run successfully, or unexpected results may occur.

# **Changes to the List of Supported OS X Versions for Running InstallAnywhere**

The minimum version of OS X that is required for OS X-based systems that run InstallAnywhere (the authoring environment) is now OS X 10.7.3 with Oracle Java 7. Previously, the minimum OS X requirement was OS X 10.4.

# Changes to the List of Supported Windows Versions for Running InstallAnywhere

The minimum version of Windows that is required for Windows-based systems that run InstallAnywhere (the authoring environment) is now Windows Vista or Windows Server 2008 (x86 and x64). Previously, the minimum Windows requirement was Windows XP.

# New Requirement for Using Project Automation APIs with Node-Locked Licenses of InstallAnywhere

If you are using a node-locked license of InstallAnywhere, the licensing libraries must be loaded while using the project automation API. This is typically done by configuring an IDE setting or by passing the following parameter through the command line when running the Java class:

-Djava.library.path=*IA\_HOME*\resource\fnp\libraries

If the library path includes spaces, ensure that you enclose the library path within quotes:

-Djava.library.path="IA HOME\resource\fnp\libraries"

# Discontinuation of the InstallAnywhere Collaboration Tool; Deprecation of InstallAnywhere Collaboration Support

The InstallAnywhere Collaboration plug-in for Eclipse has been discontinued. This tool is not available for installation when you install InstallAnywhere 2014, and a separate installer that installs only InstallAnywhere Collaboration is not available.

If you have developer installation manifest (DIM) files that were created in an earlier release of InstallAnywhere Collaboration, you can add them to InstallAnywhere 2014 projects. However, support for DIM files in InstallAnywhere 2014 has been deprecated and is no longer supported. In a future release, all support for DIM files will be removed from InstallAnywhere. That is, the DIM

References view and the DIM-related actions will no longer be available, and it will no longer be possible to build installers that reference DIM files.

It is recommended that all DIM references and DIM-related actions be removed from InstallAnywhere projects and replaced with standard files and actions where appropriate.

### **OS X Build Targets and Java Virtual Machine Searches**

If you have an OS X build target in your project and its Without VM check box is selected in the Build Installers view on the Build page, the installer searches for Oracle JRE 7 or later on target systems; if it is not present, the installation exits. The Without VM check box no longer has an option to search for Apple JRE 6 or earlier. This applies to all new projects that are created in InstallAnywhere 2014. It also applies to all projects that were created in InstallAnywhere 2013 or earlier and upgraded to InstallAnywhere 2014.

# Database Server Support for MySQL, Firebird, Interbase, and Sybase ASE

If you have an InstallAnywhere 2013 or earlier project that contains a MySQL database server host and you open the project in InstallAnywhere 2014, InstallAnywhere displays a warning and informs you that may need to make changes to incorporate the new run-time panel action that lets end users specify connection information. To learn more, see "Enabling End Users to Specify MySQL Database Connection Information" in the InstallAnywhere Help Library.

InstallAnywhere no longer has support for the following versions of MySQL:

- MySQL 4.1
- MySQL 5.0

InstallAnywhere still supports MySQL 5.1, and it now also supports MySQL 5.5 and 5.6.

InstallAnywhere no longer has support for connecting to the following database servers and running SQL scripts:

- Firebird
- Interbase
- Sybase ASE

If you have an InstallAnywhere 2013 or earlier project that contains a host that is configured to be one of those server types and you open the project in InstallAnywhere 2014, InstallAnywhere displays a warning and changes the server type of that host to the default type, which is MySQL. You can change the server type to one of the other supported types as needed.

# **Application Server Support for Tomcat, Resin, and Sun Application Server**

If you have an InstallAnywhere 2013 or earlier project that contains a Tomcat application server host and you open the project in InstallAnywhere 2014, InstallAnywhere displays a warning and informs you that may need to make changes to incorporate the new run-time panel action that lets end users specify connection information. To learn more, see "Enabling End Users to Specify Apache Tomcat Server Information" in the InstallAnywhere Help Library.

In addition, InstallAnywhere no longer has support for the following versions of Tomcat:

- Tomcat 5.0
- Tomcat 5.5

If you have an InstallAnywhere 2013 or earlier project that contains a host with a server type of Tomcat 5.0, 5.5, and 6.0 and you open the project in InstallAnywhere 2014, InstallAnywhere changes the server type of that host to Tomcat 6.0.x, 7.0.x & 8.0.

InstallAnywhere no longer has support for deploying Web applications to the following application servers:

- Resin
- Sun Application Server

If you have an InstallAnywhere 2013 or earlier project that contains a host that is configured to be one of those server types and you open the project in InstallAnywhere 2014, InstallAnywhere displays a warning and changes the server type of that host to Tomcat 6.0.x, 7.0.x & 8.0. You can change the server type to one of the other supported types as needed.

# Resolved Issues in InstallAnywhere 2014 (August 2014)

#### IOA-000073108

The uninstaller debug log no longer includes the following message: "Installer: No 'sea\_loc' in working directory, could not define \$EXTRACTOR\_EXECUTABLE\$."

#### IOA-000082818

If you build Windows-based CD-ROM installers for a project that is configured to be digitally signed (Project page > Platforms view > Windows area > Digital Signing settings), the CD-ROM installers are now digitally signed at build time. Previously, the CD-ROM installers were built but were not digitally signed.

#### IOA-000083609

If you replace the default value of *install* with a custom value for your installer name (Project page > General Settings view > Installer Name setting), InstallAnywhere can now code sign your OS X-based installers at build time. Previously, InstallAnywhere tried to code sign a file called install.app at build time, instead of the custom-named .app file, and an error that the binary does not exist was generated.

#### IOA-000084659

If the **Start service automatically at system startup** check box is selected for the Register Windows Service action in a project, the action registers the Windows service with the automatic startup type instead of the manual startup type.

#### IOA-000084702

The Launch Default Browser action now launches the default browser on OS X-based systems and opens the configured Web page. Previously, the Launch Default Browser action did not launch a browser on OS X-based systems.

#### IOA-000084852

The documentation no longer states that InstallAnywhere uses VeriSign's server as the default value for the Timestamp Server setting.

#### IOA-000124105

The description of the Destination setting for the Expand Archive actions has been corrected in the InstallAnywhere Help Library. The documentation states that the text field next to the Path list in this area is read-only. It also explains that if the destination location of the archive should be in a subfolder, use the Create Folder action to create the parent folder. Then move the archive action into the Create Folder action.

Previously, the documentation erroneously stated that you could enter subdirectory information in the text field next to the Path list in this area.

### IOA-000124247

If you reference in your custom code one or more magic folders that are numbered from 11 through 25, you will no longer encounter an error about a missing enum constant for the magic folder that you referenced.

#### IOA-000124610

If you specify a custom java.library.path value for graphical LaunchAnywhere launchers on Apple OS X with JRE 7, the custom path is used.

#### IOA-000124715, IOA-000124716

The documentation on the InstallAnywhere variable \$RESTART\_NEEDED\$ has been expanded. It now explains each of the possible values for this variable. In addition, the documentation now states that this variable is read-write; previously, the documentation listed it as read-only.

#### IOA-000124866

The automation API javadocs now include details about the getDiskSpaceUnit() and setDiskSpaceUnit() methods. These methods take one of several integers for disk space units:

- 0 = bytes
- 1 = kilobytes
- 2 = megabytes
- 3 = gigabytes

#### IOA-000124941

Using the custom code with the project automation APIs no longer resets the value of the **Disk space information in** value for the Pre-Install Summary panel action to Bytes.

#### IOA-000125133

The descriptions of the \$EXTRACTOR\_DIR\$ and \$INSTALLER\_LAUNCH\_DIR\$ variables that are displayed in the Help column in the Variables view have been expanded. The expanded descriptions now list the applicable target platforms. \$EXTRACTOR\_DIR\$ is available for AIX, HP-UX, Linux, Solaris, UNIX, and Windows. \$INSTALLER\_LAUNCH\_DIR\$ is available for OS X and pure Java. In addition, the expanded descriptions also include a note to see the other variable.

The descriptions of these variables in the InstallAnywhere Help Library have also been updated accordingly.

### IOA-000125136, IOA-000125412

The settings in the Authentication area for Mac OS X (Project page > Platforms view) are now hidden in the Professional edition of InstallAnywhere, since this functionality is available only in the Premier edition. Previously, these settings were displayed in the Professional edition, even though

InstallAnywhere Professional Edition did not include authentication support in OS X-based installers at build time.

In addition, the help topics in the InstallAnywhere Help Library that reference the authentication support now specify that this support is available in the Premier edition only. Furthermore, the "InstallAnywhere Editions" help topic lists this support as one of the features that is available in the Premier edition but not the Professional edition.

#### IOA-000125359

If JRE 7 is bundled with an OS X-based installer, it is now able to successfully span processes. Previously, bundling JRE 1.7.0\_55 with the installer resulted in permission-related issues. For example, all files were installed with 644 permissions. Actions that span processes (actions such as Execute ANT and Execute Script) did not work. Disk space was not available, and the uninstaller did not work.

#### IOA-000125413, IOJ-1659126

Installers that use Java 1.7.0\_55 x64 or Java 1.7.0\_55 32-bit no longer fail after extraction on target systems that have Windows Server 2012 R2.

#### IOC-000090860

The file encoding is now properly set as UTF-8 instead of ASCII when Java code is run from a LaunchAnywhere launcher that is double-clicked on an OS X-based system. Therefore, if your installer contains actions that depend on the use of Japanese characters or other double-byte characters, the actions will now be able to use double-byte characters. For example, a custom code action that gets the attributes of a file whose name contains Japanese characters or that is located in a path with Japanese characters can now successfully obtain the file attributes. In addition, if Japanese characters need to be written to the installer log file, they are no longer displayed as garbled.

#### **IOJ-1661418**

The shell script spelling errors (i.e., *compler* instead of *compiler*) for definitions of the jitOnOrOff variable in IA\_HOME/resource/launchanywheres/unix/launix.sh have been corrected. Previously, the spelling errors resulted in this variable not being set correctly on certain platforms.

In addition, the value of the lax.nl.java.compiler variable in the IA\_HOME/resource/self\_extractors/unix/use.sh file has been changed from *off* to *on*.

#### IOJ-1661423

The "Using Command-Line Arguments with Installers and Uninstallers" help topic in the InstallAnywhere Help Library now contains three different platform-specific examples on how to set

custom variables from the command line. Previously, this help topic contained one example, and it contained incorrect syntax.

#### IOJ-1661435

If an installer is run on an OS X 10.8 or 10.9 system and files need to be installed to a location that does not have enough disk space, the installer no longer continues until it fills all of the available space. In addition, the Pre-Install Summary panel shows the proper disk space details in bytes, kilobytes, megabytes, or gigabytes; previously the panel did not display the available space, or it showed a value of -0 for available space. If the target system does not have enough disk space, the installer displays the Not Enough Disk Space panel, which shows an appropriate warning message.

# **System Requirements**

# Requirements for Systems That Are Running InstallAnywhere (Authoring Environment)

#### RAM

256 MB; 512 MB preferred

### Hard Disk Free Space

500 MB

#### Color

High color (16-bit color depth)

#### Resolution

Minimum 1200 x 800

### **Operating System**

InstallAnywhere runs on the latest versions of these operating systems, fully updated with the most recent patches and service packs.

| Operating<br>System | Supported Versions                                                               |
|---------------------|----------------------------------------------------------------------------------|
| Windows             | <ul><li>Windows 8.1 (x86 and x64)</li><li>Windows Server 2012 R2 (x64)</li></ul> |

- Windows 8 (x86 and x64)
- Windows Server 2012 (x64)
- Windows 7 (x86 and x64)
- Windows Server 2008 R2 (x64)
- Windows Vista
- Windows Server 2008 (x86 and x64)

#### **Apple**

- OS X Yosemite (10.10) with Oracle Java 7 or 8
- OS X Mavericks (10.9.2) with Oracle Java 7 or 8
- OS X Mountain Lion (10.8) with Oracle Java 7 or 8
- OS X Lion (10.7.3) with Oracle Java 7

#### Linux

- Red Hat Enterprise Linux 7
- Red Hat Enterprise Linux 6.5 (desktop and server editions; x64)
- Red Hat Enterprise Linux 6.4 (desktop and server editions; x86 and x64)
- Red Hat Enterprise Linux 5 and 6 (x86 and x64)
- OpenSUSE Linux 11.2, 11.3, 11.4, 12.1, 12.2, 12.3, and 13.1 (x86 and x64)
- SUSE Linux Enterprise 11 SP2 and 11 SP3 (x64)
- Linux PPC 64-bit (build time only) only with Java 6
- Ubuntu 14.04 (x64)
- Ubuntu 13.04 (desktop and server editions; x86 and x64)
- Ubuntu 10.10, 11.10, and 12.04 (x86 and x64)
- Fedora 18 and 19 (desktop and server editions; x86 and x64)
- Fedora 14, 15, 16, and 17

**Note:** When you install InstallAnywhere on a Linux system, the installation attempts to create a symbolic link to the default Linux loader (/lib/ld-linux.so.2) if a link with the same name is not already present. The symbolic link is necessary for the host ID to be displayed on the Host ID dialog, and it is also necessary for successful node-locked licensing. The link is present on systems that are Linux Standard Base (LSB) 3 compliant, but it may not be present on systems that are not LSB compliant. For more information, see Knowledge Base article Q209204.

#### **Solaris**

Solaris 9, 10, and 11 (SPARC)

Installers can be built from any supported authoring platform for any other supported target platform or language. Localizations for 31 languages are included with Premier Edition. Localizations for 9 languages are included with Professional Edition.

# Requirements for Target Systems (Installer Run-Time Environment)

#### **RAM**

64 MB

#### Color

High color (16-bit color depth)

#### Resolution

Minimum 640 x 480

# **Operating System**

Installers run on any version of these operating systems, as long as the operating system supports Java 6, 7, or 8 (but Oracle Java 7 or 8 for OS X). InstallAnywhere-generated installers are not supported on beta versions or on early-access releases unless they are explicitly mentioned.

| Operating<br>System | Supported Versions                                                                                                    |
|---------------------|----------------------------------------------------------------------------------------------------|
| Windows             | <ul> <li>Windows 8.1 (x86 and x64)</li> <li>Windows Server 2012 R2 (x64)</li> <li>Windows 8 (x86 and x64)</li> <li>Windows Server 2012 (x64)</li> <li>Windows 7 (x86 and x64)</li> <li>Windows Server 2008 R2 (x64)</li> <li>Windows Vista (x86 and x64)</li> <li>Windows Server 2008 (x86 and x64)</li> <li>Windows XP (x86, x64, Itanium 2, and AMD-64)</li> <li>Windows Server 2003 (x86, x64, Itanium 2, and AMD-64)</li> <li>Windows-based target systems must also support the SSE2 instruction set.</li> </ul> |
| Apple               | <ul> <li>OS X Yosemite (10.10) with Oracle Java 7 or 8</li> <li>OS X Mavericks (10.9.2) with Oracle Java 7 or 8</li> <li>OS X Mountain Lion (10.8) with Oracle Java 7 or 8</li> <li>OS X Lion (10.7.3) with Oracle Java 7</li> </ul>                                                                                                    |
| Linux               | Red Hat Enterprise Linux 7                                                                                                    |

- Red Hat Enterprise Linux 6.5 (desktop and server editions; x64)
- Red Hat Enterprise Linux 6.4 (desktop and server editions; x86 and x64)
- Red Hat Enterprise Linux 6.2 (x86 and x64) and 6.3 (x86 and x64)
- Red Hat Enterprise Linux 4 (with Java 6) and 5 (x86, x64, Itanium 2, and AMD-64)
- SUSE Linux 9 (x86) with Java 6
- SUSE Linux 10 (x86)
- OpenSUSE Linux 11.2, 11.3, 11.4, 12.1, 12.2, 12.3, and 13.1 (x86 and x64)
- SUSE Linux Enterprise 11 SP2 and 11 SP3 (x64)
- Linux on zSeries
- Linux PPC (x64)
- Ubuntu 14.04 (x64)
- Ubuntu 13.04 (desktop and server editions; x86 and x64)
- Ubuntu 9.10, 10.10, 11.4, 11.10, 12.04 (x86 and x64), and 12.10 (x86 and x64)
- Fedora 18 and 19 (desktop and server editions; x86 and x64)
- Fedora 13, 14, 15, 16, and 17

# Solaris 11 (x86 and SPARC) Solaris 9, 10 (x86, SPARC, and AMD-64) HP-UX HP-UX 11i (Itanium 2 and PA-RISC) AIX AIX 5.2, 5.3, 6.1, and 7.1 (Power/PowerPC) IBM • i5/OS (OS/400) on System i - V5R3 and V5R4 (Enterprise Edition only), IBM i 6.1, and IBM i 7.1

#### Other

- z/OSFreeBSD
- Other Linux and UNIX operating systems (POSIXcompliant shell required)

# **Supported Java Virtual Machines**

InstallAnywhere supports the following Java virtual machines:

| Manufacturer | Supported JVM Versions |
|--------------|------------------------|
| Sun          | 1.6.x, 1.7.x           |
| IBM          | 1.6.x, 1.7.x           |
| HP           | 1.6.x                  |
| Oracle       | 1.7.x, 1.8.x           |

The InstallAnywhere installer installs JRE 1.7.0\_60 VM packs. Any Java virtual machine can be bundled with an installer ensuring that the target system meets the minimum requirements for both the installers and your applications. To download additional JRE VM packs, visit <a href="http://www.flexerasoftware.com/installanywhere/utilities">http://www.flexerasoftware.com/installanywhere/utilities</a> and click the VM Packs tab.

InstallAnywhere-generated installers are not supported on beta versions or on early-access releases of Java.

# **Requirements for Virtual Appliances**

# System Requirements for Building and Auto-Deploying Virtual Appliances

The following table lists the system requirements for building and auto-deploying virtual appliances from within InstallAnywhere.

| Hypervisor                  | Requirements                                                                                                    |
|-----------------------------|----------------------------------------------------------------------------------------------------|
| VMware vSphere<br>5/vCenter | <ul> <li>Credentials to a VMware vSphere 5 Server</li> <li>If your VMware vSphere 5 Server is managed by a VMware vCenter 5 Server, the credentials to the VMware vCenter Server are also required.</li> <li>Host machine credentials (credentials to a physical/virtual machine that closely resembles the virtual appliance operating system)</li> </ul> |
| Amazon EC2                  | <ul> <li>Amazon EC2 account information (account number, access key, secret key, X.509 certificate, and private key associated with your Amazon EC2 account)</li> <li>Host machine credentials (credentials to a physical/virtual machine that closely resembles the virtual appliance operating system)</li> </ul>                                        |

### Supported Hypervisors and Platforms for Virtual Appliances

InstallAnywhere supports the creation of virtual appliances that run on VMware vSphere 5 and Amazon EC2 hypervisors. A VMware vSphere 5 virtual appliance is deployable on a licensed VMware vSphere 5 Server (standalone) or a licensed VMware vSphere 5 Server that is managed by a licensed VMware vCenter 5 Server.

The following table identifies the operating systems that are supported on the supported hypervisors.

| Supported<br>Hypervisor     | Supported Operating Systems                                                                                                    |
|-----------------------------|----------------------------------------------------------------------------------------------------|
| VMware vSphere<br>5/vCenter | <ul> <li>CentOS 6.2 and 6.3 (x86 and x64)</li> <li>OpenSUSE 12.2 (x86 and x64) and SUSE Linux Enterprise Server 11 SP2— Requires the use of an existing SUSE VM or snapshot (No support for using a SUSE VM virtual appliance template)</li> <li>Red Hat Enterprise Linux 6.4 (x86 and x64)—Requires the use of a Red Hat Network–registered RHEL VM virtual appliance template</li> <li>Red Hat Enterprise Linux 6.3 (x64)—Requires the use of a Red Hat Network–registered RHEL VM virtual appliance template</li> <li>Ubuntu 13.04 (x86 and x64)</li> <li>Ubuntu 12.10 (x86 and x64)</li> <li>Ubuntu 12.04 (x86 and x64)</li> <li>Ubuntu 11.10 (x86 and x64)</li> <li>Ubuntu 11.10 (x86 and x64)</li> </ul> |
| Amazon EC2                  | <ul><li>Ubuntu 11.10 (x32)</li><li>Ubuntu 12.04 (x32)</li></ul>                                                                                                    |

Creating virtual appliances requires that InstallAnywhere be launched with JRE 1.7 or 1.8.

# **Known Issues**

For a list of known issues, see the InstallAnywhere 2014 Known Issues knowledge base article.

# **Legal Information**

# **Copyright Notice**

Copyright © 2014 Flexera Software LLC. All Rights Reserved.

This publication contains proprietary and confidential information and creative works owned by Flexera Software LLC and its licensors, if any. Any use, copying, publication, distribution, display, modification, or transmission of such publication in whole or in part in any form or by any means without the prior express written permission of Flexera Software LLC is strictly prohibited. Except

where expressly provided by Flexera Software LLC in writing, possession of this publication shall not be construed to confer any license or rights under any Flexera Software LLC intellectual property rights, whether by estoppel, implication, or otherwise.

All copies of the technology and related information, if allowed by Flexera Software LLC, must display this notice of copyright and ownership in full.

### **Intellectual Property**

For a list of trademarks and patents that are owned by Flexera Software, see <a href="http://www.flexerasoftware.com/intellectual-property">http://www.flexerasoftware.com/intellectual-property</a>. All other brand and product names mentioned in Flexera Software products, product documentation, and marketing materials are the trademarks and registered trademarks of their respective owners.

# **Restricted Rights Legend**

The Software is commercial computer software. If the user or licensee of the Software is an agency, department, or other entity of the United States Government, the use, duplication, reproduction, release, modification, disclosure, or transfer of the Software, or any related documentation of any kind, including technical data and manuals, is restricted by a license agreement or by the terms of this Agreement in accordance with Federal Acquisition Regulation 12.212 for civilian purposes and Defense Federal Acquisition Regulation Supplement 227.7202 for military purposes. The Software was developed fully at private expense. All other use is prohibited.